الطلعة الثانية

# عيف ننبنص منظومة سذ

## بهاسطة المايكروكنترولر و الللب فبو

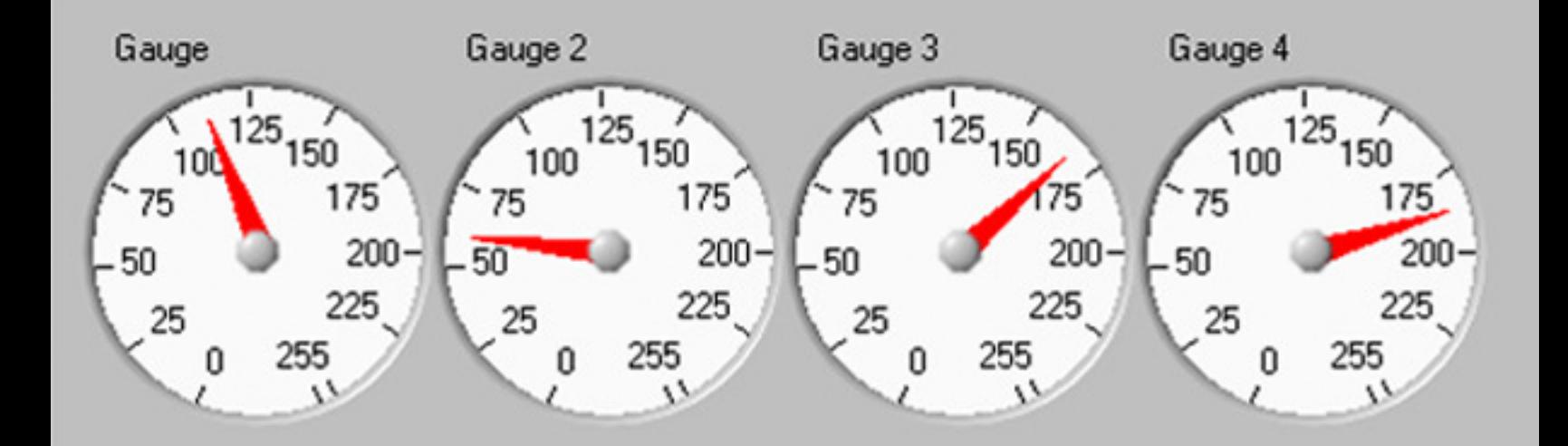

Tank 3 Thermometer 1 Tank<sub>2</sub> Tank  $255 255 255 255 200 200 200 200 100 100 100 100 \mathbf{0}$  $\mathbf{0}$  $0 -$ 

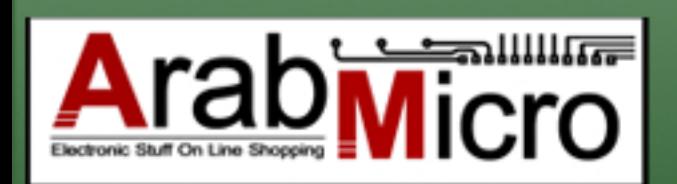

م / هيتم خيري

### جدول المحتويات

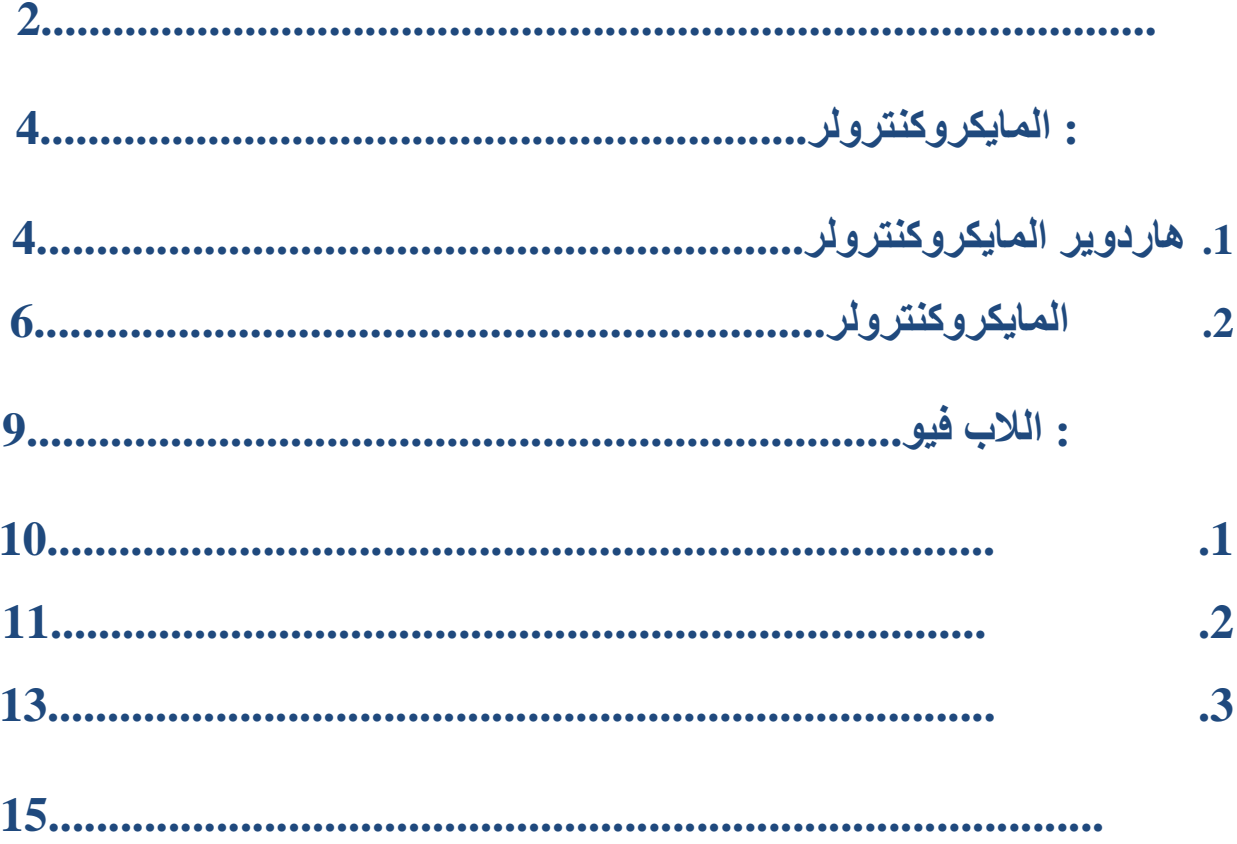

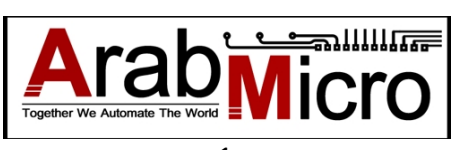

#### المقدمة

<span id="page-2-0"></span>(SCADA) Supervisory Control and Data Acquisition أختصار ھى **سكادا**

هو نظام يقوم بوظيفتى المراقبة و التحكم فى العمليات الصناعية المختلفة و ذلك عن طريق تجميع البیانات من الحساسات الموجودة فى العملیة الصناعیة و أرسالھا إلى كمبیوتر رئیسى یقوم بعرض قیم الحساسات و أرسال أشارات تحكم إلى المشغلات الموجودة فى العملیة الصناعیة من خلال شاشة التشغیل و یكون الوسیط بین الحساسات و الكمبیوتر ھو Card Acquisition Data حیث یقوم بمھمة قراءة الحساسات وتخزینھا بداخلھ ومن ثم الأتصال بالكمبیوتر عن طریق منفذ Serial كما سنشرح فى ھذا الكتاب أو عن طریق منفذ USB

یتم شراء كارت DAQ من شركة لاب فیو بأسعار تبدأ من 200 دولار وفى ھذا الكتاب سنتناول كیفیة بناء كارت DAQ عن طریق المایكروكنترولر بتكلفة بسیطة جدا بأستخدام 32ATMEGA وھو ما یمكن تطبیقھ على A877F16PIC بكل سھولة حیث أن الكود مكتوب بلغة MIKROC

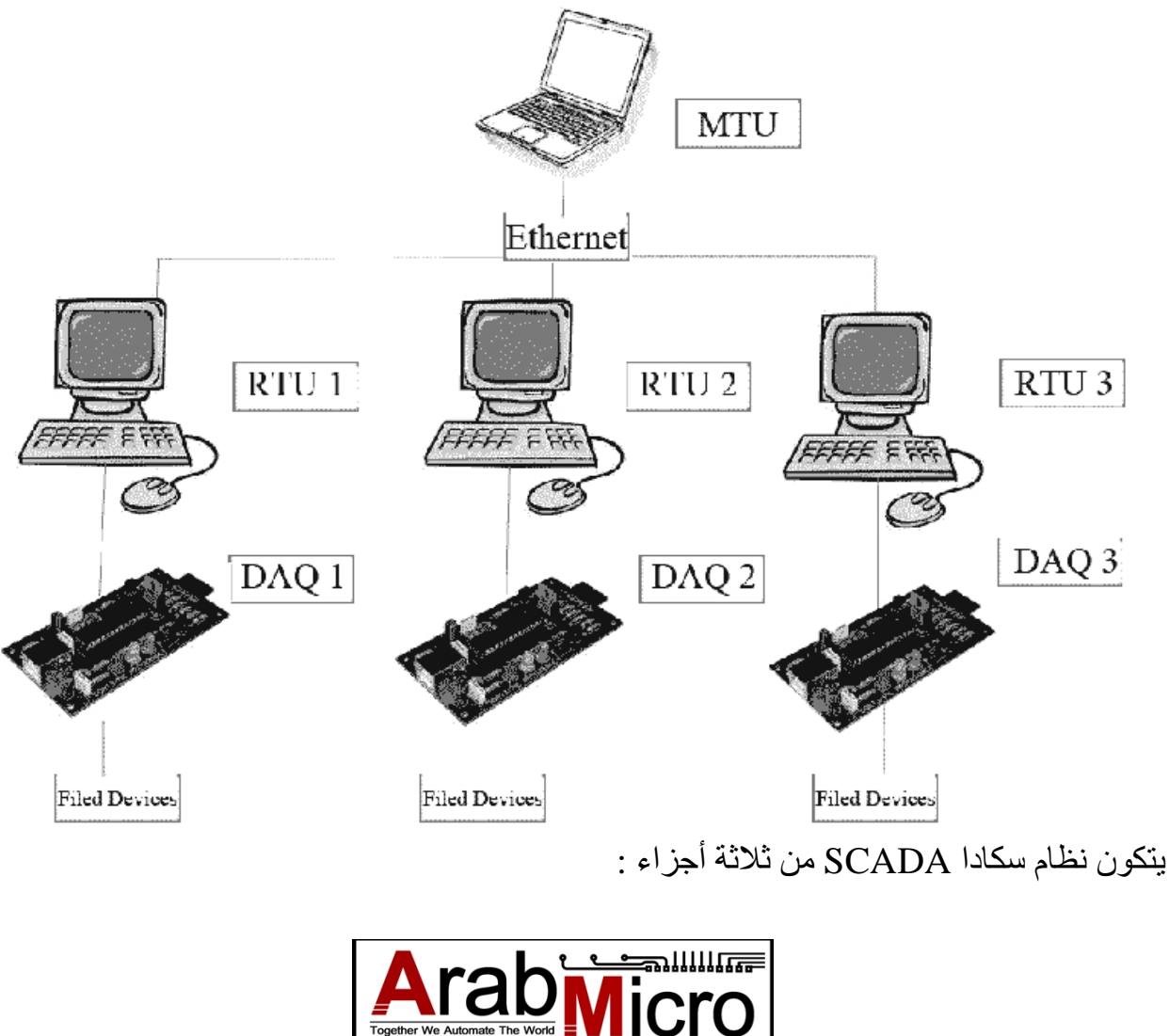

الجزء الأول Hardware يتمثل فى كارت DAQ الذى يقوم بتجميع المعلومات من الحساسات<br>الموجودة فى العملية الصناعية بالأضافة إلى جهاز الكمبيوتر

الجزء الثانى Software ھو البرنامج المثبت على جھاز الكمبیوتر الذى یقوم بالأتصال بالھاردویر و استقبال البیانات و تمثیلها للمستخدم فـّى شكل منحنیات و قیم و أصدار تقاریر Reports توضح سیر<br>العملیة الصناعیة و أنذارات Alarms عند حدوث خطأ معین .

الجزء الثالث Communication و یمثل وسیلة الأتصال التى تقوم بنقل المعلومات من المحطات الفرعیة ألى المحطة الرئیسیة و التى تصل غالبا لمئات الأمیال و قد یستخدم الأنترنت أو الأتصال عن طریق القمر الصناعى و یجب أستخدام وسیلة أتصال مؤمنة ومشفرة حتى لا یتاح لأى شخص من خارج النظام بالتحكم فى المعدات و قراءة التقاریر الخاصة بالعملیة الصناعیة

یقوم المایكروكنترولر بجمع المعلومات من 8 حساسات أنالوج و 8 حساسات دیجتال و یقوم بأستقبال أوامر من شاشة سكادا للتحكم فى 8 أجھزة و أیضاھناك شاشة LCD صغیرة موصلة بالمایكروكنترولر بمكن أستخدامها لعرض أى قیمة و یتم التوصیل بین جهاز الكمبیوتر و<br>المایكروكنترولر من خلال USART عن طریق كابل السریال .

و سیتم تقسیم الشرح إلى جزئین:

الجزء الأول : المایكروكنترولر و یشمل بناء الدائرة الخاصة بالمایكركنترولر على برنامج المحاكاة و كتابة الكود الخاص بلغة المیكروسى و كیفیة أرسال و أستقبال البیانات من و إلى<br>اللاب فیو <sub>.</sub>

الجزء الثانى : اللاب فیو و یشمل شرح كیفیة أستقبال البیانات من المایكروكنترولر و عرضها على المستخدم حیث یتم تمثیل Sensor Analog عن طریق عدادات و یتم تمثیل Digital Sensorعن طریق لیدات مع توافر 8 مفاتیح فى شاشة اللاب فیو یمكنھم التحكم فى 8 أجھزة على خرج المایكروكنترولر.

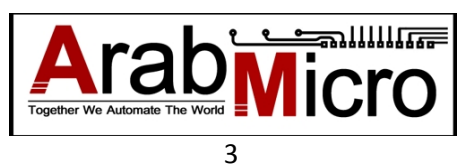

### <span id="page-4-0"></span>الجزء الأول : المایكروكنترولر

#### .1 ھاردویر المایكروكنترولر

DAQ CARD مكونات

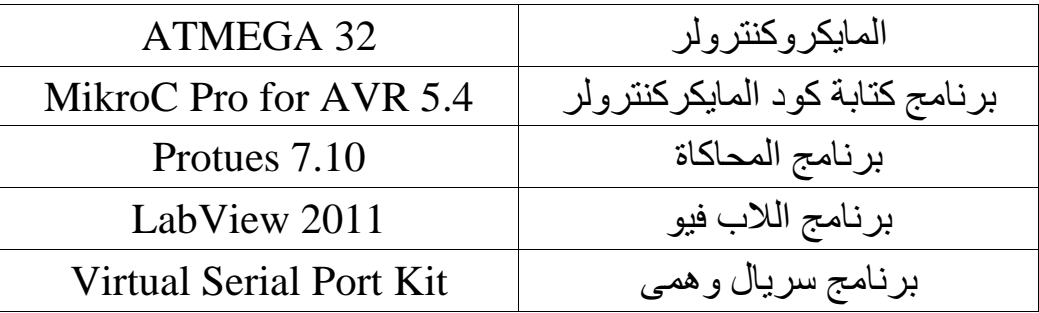

#### یحتوى المایكركنترولر 32ATMEG على أربعة منافذ

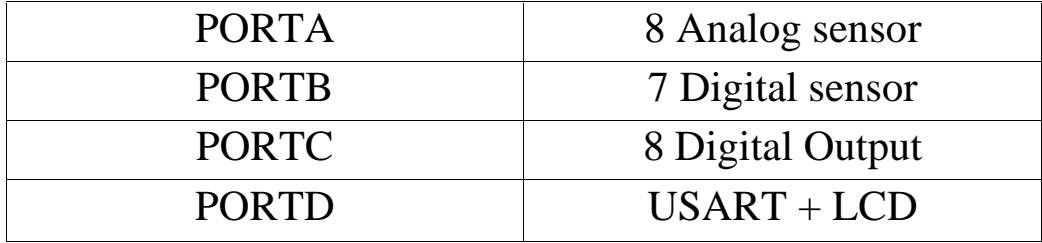

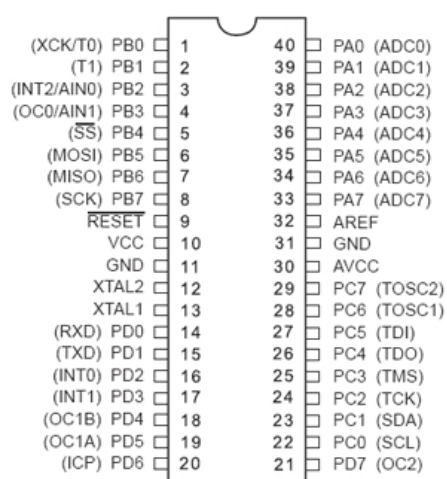

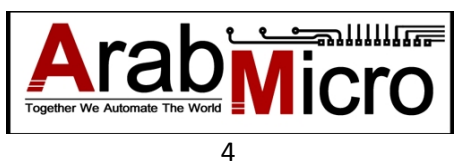

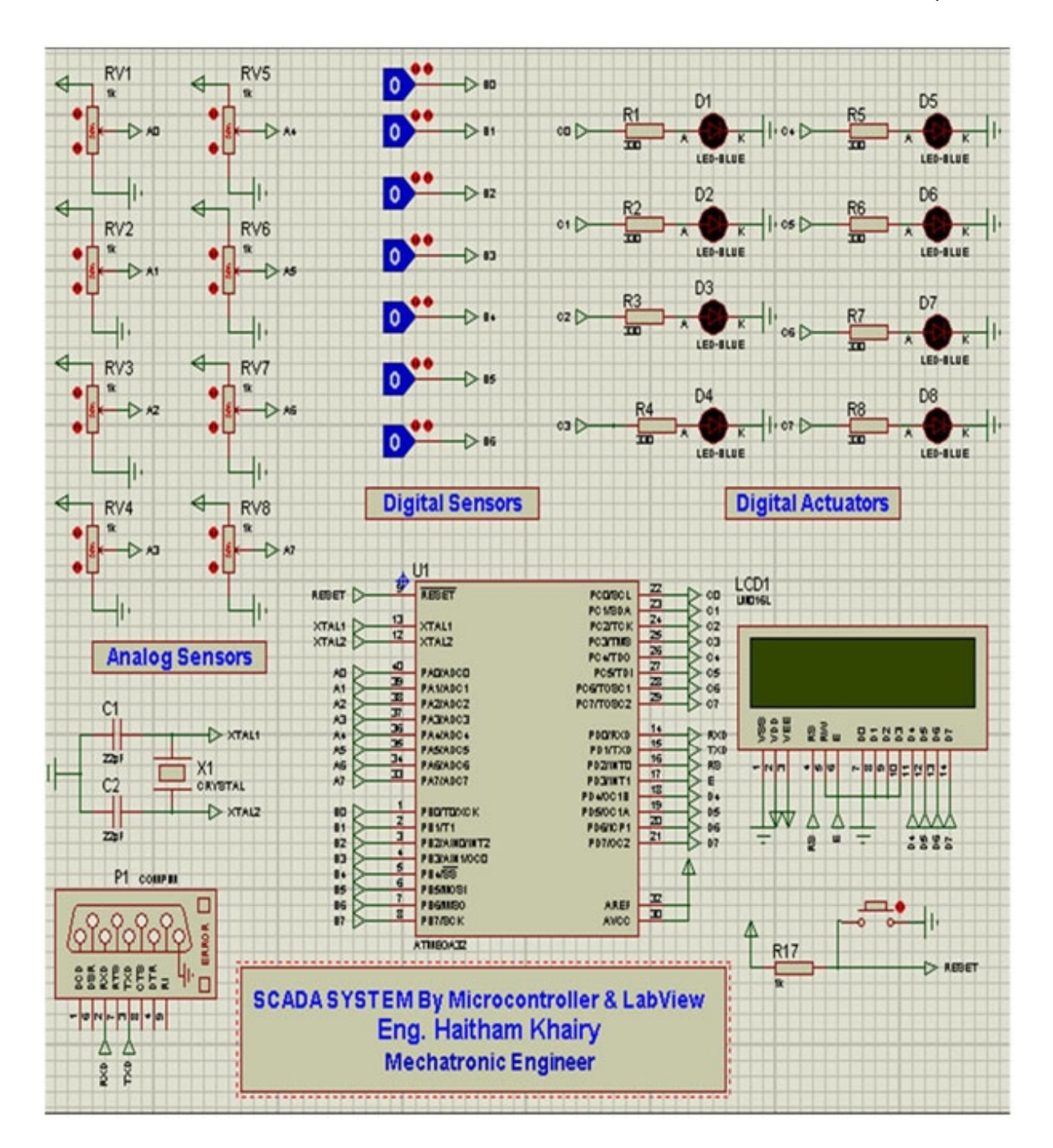

یتم توصیل المیكروكنترولر بمكونات تحاكى الحساسات و المشغلات الموجودة فى العملیة الصناعیة

> بعد تنصیب برنامج Kit Port Serial Virtual وعمل منفذین سریال وھمیین مثلا 4COM>3COM یتم أختیار أحدھما فى بروتوس و أختیار الأخر فى اللاب فیو

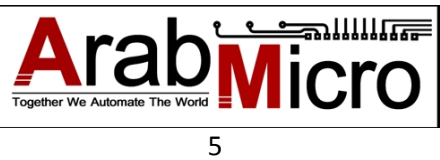

.2 برنامج المایكروكنترولر

<span id="page-6-0"></span>SCADA System With Microcontroller & LabView.c

10/10/2012 11:06:02 AM

1: /\*----------- SCADA SYSTEM By Microcontroller & LabView---------2: -----------------------------Eng. Haitham Khairy---------------- $3t$  $5:$ 6: #include <built in.h> 7: char DIG Input, Read[1]; 8: unsigned int adc rd0, adc rd1, adc rd2, adc rd3, adc rd4, adc rd5, adc rd6, adc rd7; 9: char adc rd0c[6], adc\_rd1c[6], adc\_rd2c[6], adc\_rd3c[6], adc\_rd4c[6], adc\_rd5c[6], adc\_rd6c  $c[6]$ , adc rd7 $c[6]$  ; 10: CHECK PORT B(); 11: CHECK PORT A() ;  $12: send()$ ; 13:  $void main()$  (  $15:$ DDRB=0x00 ;  $16:$  DDRC=OxFF ;  $17:$ PORTC=0x00;  $18:$ UART1 Init (9600);  $19:$ Delay  $ms(100)$ ;  $20:$ UART1 Write(10);  $21:$ while  $(1)$  {  $22:$  $23:$ CHECK PORT B();  $24:$ CHECK PORT A();  $25:$ if (UART1 Data Ready() ==  $1$ ) {  $26:$ Uart1 Read text (Read, "EN", 10) ;  $27:$ PORTC=Read[0];  $28:$  $29:$  $\label{thm:main} \begin{minipage}{0.9\linewidth} \hspace*{0.1cm} \hspace*{0.1cm$  $30:$  $send()$ :  $31:$  $\rightarrow$  $32:$   $\rightarrow$  $33:$   $\rightarrow$  $34:$ 35: CHECK PORT B(){ 36: DIG Input=PINB;  $37: \quad \}$  $38:$ 39: CHECK PORT A() {  $40:$ add rd0 = ADC Read(0); 41: Wordtostr (adc rd0, adc rd0c); 42: adc rd1 = ADC Read(1); 43: Wordtostr(adc rd1, adc rd1c);<br>44: adc rd2 = ADC Read(2); 45: Wordtostr (adc rd2, adc rd2c); 46: adc rd3 = ADC Read(3);  $47:$ Wordtostr(adc rd3, adc rd3c);  $48:$ adc  $\text{rd4}$  = ADC Read(4); 49: Wordtostr (adc rd4, adc rd4c); 50: adc rd5 = ADC Read(5); 51: Wordtostr (adc rd5, adc rd5c); adc  $rd6 = ADC Read(6);$  $52:$ 53: Wordtostr (adc rd6, adc rd6c); 54: adc rd7 = ADC Read(7); 55: Wordtostr(adc\_rd7,adc\_rd7c);  $56:$  $\rightarrow$  $57:$ 

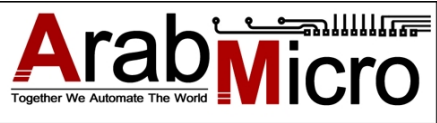

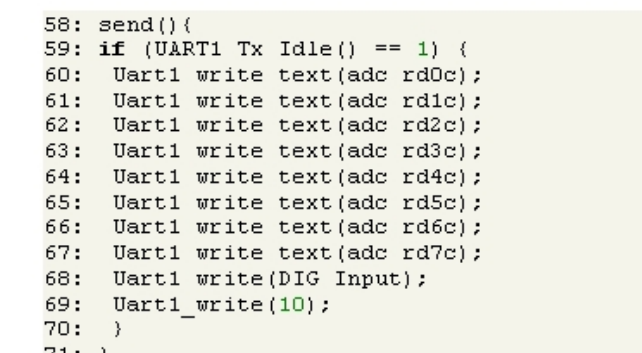

71:  $72:$ 

أساسیات

 یمكن تخزین البیانات بعدة صور منھا float,int,char,bit بالنسبة لل char یخزن فى صورة Byte و یمكن تمثیلھ بعدة أشكال مثال

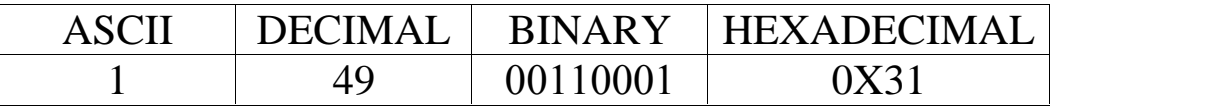

ویمكن التحویل بكل سھولة من خلال MIKROC

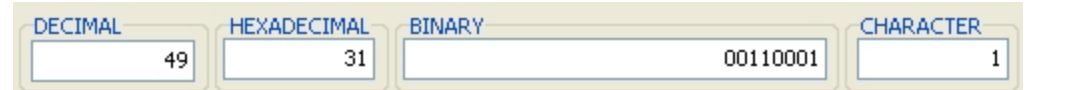

و یمكن أیضا الأطلاع على جدول Chart ASCII من قائمة Tools

مثال عملى

PORTC='1'; PORTC=49; PORTC=0b00110001; PORTC=0X31;

> لدینا خرج من الحساس یتراوح من 0 إلى 5 فولت عن طریق محول ADC داخلى یمكن الحصول على قیمة الحساس تعتمد دقة التحویل على resolution سواء 8 bit أو bit 10 حیث یتم تقسیم 5 فولت إلى 1024 جزء و كل جزء قیمتھ 4.8 میللى فولت لذلك أقل قیمة یمكن الأحساس بـها 4.8 میللـي فولت و مضـاعفاتـها و لو الدقة 8 bit سیتم تقسیم 5 فولت إلـي 256 جزء و كل جزء<br>قیمته 19.6 میللـي فولت

$$
Q = \frac{(V_{\text{max}} - V_{\text{min}})}{2^n - 1}.
$$
  $Q = \frac{5 - 0}{1024 - 1} = 4.8mV$ 

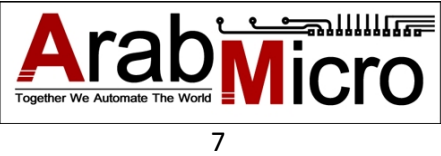

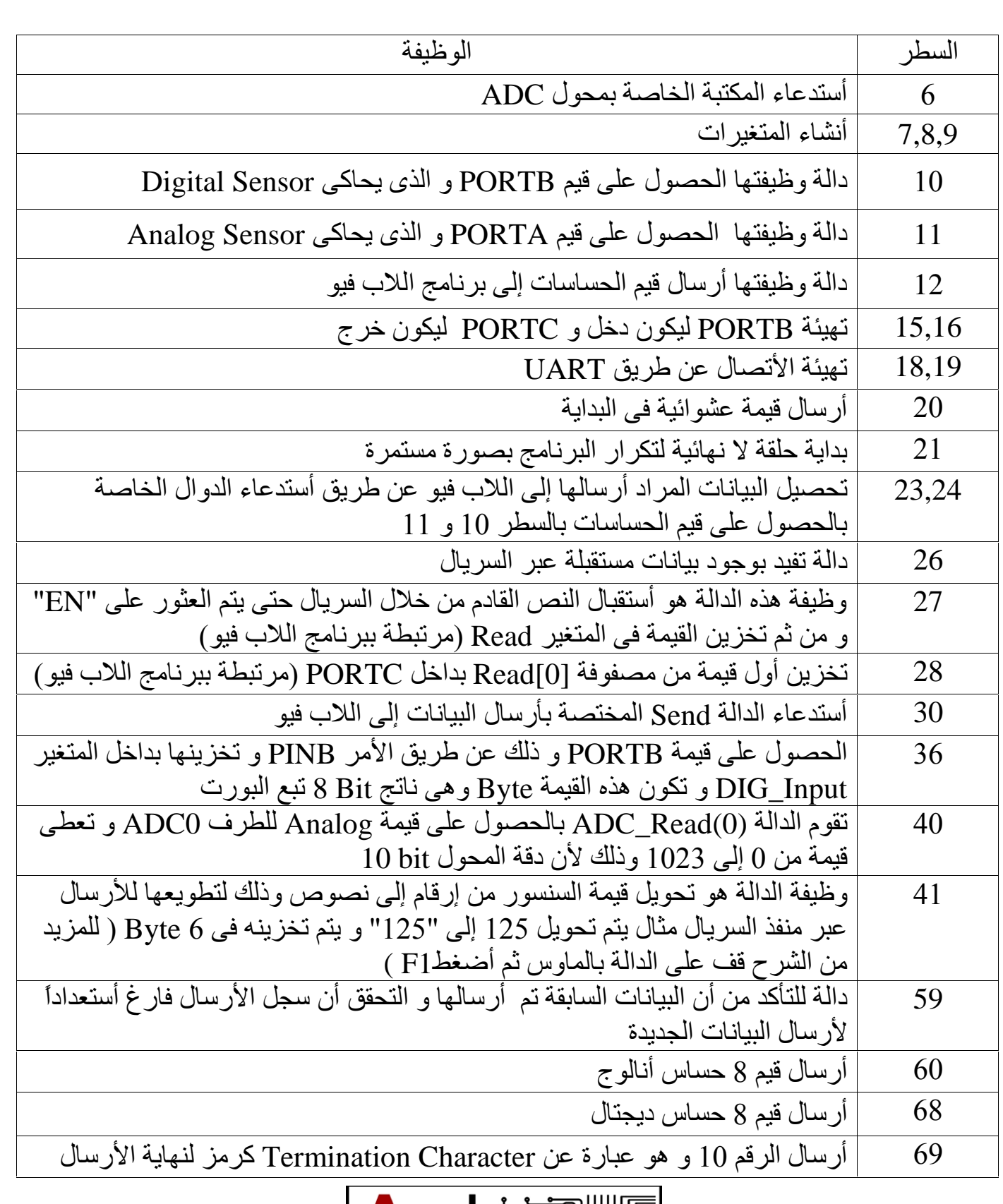

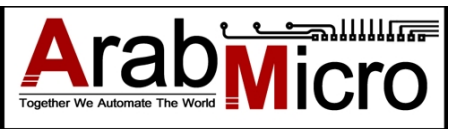

#### <span id="page-9-0"></span>الجزء الثانى : اللاب فیو ھو عبارة عن لغة برمجة من أنتاج شركة Instruments National و تختلف عن لغات البرمجة الأخرى فى : .1 تستخدم الأیقونات فى البرمجة بدلا من كتابة الكود .2 مصممة للتخاطب مع الأجھزة الختلفة و تدعم بروتوكولات الأتصال المختلفة USB232,Rs .3 مصممة للتعامل مع الشبكات و تدعم UDP,TCP Input Input lari<br>- 151 F. Gauge Gauge 5 PTN 0  $\sqrt{15}$ Input Input PTN<sub>1</sub> 图<mark>图</mark><br>6  $\Box$ Gauge 2 Gauge 6 PIN<sub>2</sub> Input  $\overline{\Box}$ Input 雷 PIN<sub>3</sub> Gauge 3 Gauge 7  $\Box$ <u>|≡Ω}™⊪}™8}∈C</u> Output  $rac{1}{15}$  $\frac{1}{2}$  B  $\frac{1}{2}$ PIN 4 Input Input **35 - 第1**<br>6 - 第1  $\overline{\Box}$ 国學 EN \*<mark>§999∭</mark> Gauge 4<br>|<mark>adistrate 1908L]</mark> Gauge 8 PIN<sub>5</sub>  $\overline{\Box}$ PIN 6 Input  $\overline{TF}$  LED 1  $\overline{\mathbf{m}}$ <mark>▕▒▏</mark><br>▔<mark>▞░▓▏<sub>▔▓</sub>▒▌</mark>▀▓▒  $\overline{TF}$ LED 2  $40<sub>1</sub>$ ||開けたけたけ PIN<sub>7</sub>  $\overline{\mathbf{H}}$ LED<sub>5</sub>  $\overline{TF}$ LED 6 timeout (10sec)  $\overline{\text{FIF}}$ LED 7 10000  $\overline{\text{TE}}$ l $\textrm{ED}$ 8 VISA resource name  $\sqrt{170}$ **VISA**<br>SERIAL **WSACT**<br>abc N Input<br>R **Gill**  $\mathbb{C}^{\mathbb{Z}}$  $42$ Output 88998 Close session. Configure Serial port Read the number of Write bytes to port. ١o  $\blacksquare$ bytes specified.

ینقسم البرنامج بالأعلى إلى ثلاثة أجزاء

الجزء الأول : أنشاء الأتصال و تھیئتھ و أستقبال-أرسال البیانات و ھو الجزء الموجود بأسفل الصورة و یتم تخزین البیانات المستقبلة فى متغیر یسمى Input و یتم تخزین البیانات المراد أرسالھا فى متغیر یسمى Output

الجزء الثانى : و ھو الموجود بأعلى الیمین و یتم فیھ عمل فك لتشفیر الداتا المستقبلة من المایكروكنترولر و المخزنة فى المتغیر Input بداخل اللاب فیو و ذلك بتقسیمھا إلى 8 عدادت و 8 لیدات

الجزء الثالث : و ھو الموجود بأعلى الیسار ویتم فیھ تشفیر الداتا المراد أرسالھا إلى المایكروكنترلر حیث أننا نرید أرسال قیمة 8 مفاتیح فیتم تشفیرھم لما یقابلھم من Code ASCII و یتم تخزین قیمتھ فى المتغیر Output و من ثم توصیلھا ب Write VISA

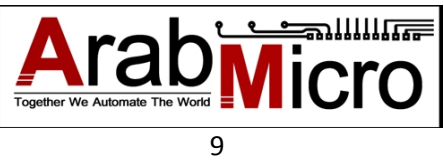

#### **الجزء** الأول **:**

<span id="page-10-0"></span>یتم أنشاء الأتصال مع أى جھاز خارجى عن طریق VISA-NI و ھى عبارة عن لغة برمجة مخصصة للتخاطب مع الاجھزة الخارجیة أیاَ كان طریقة أتصالھا بالكمبیوتر و یتم تنصیبھا بشكل منفصل و لأنشاء الأتصال مع السریال بورت یلزم أربعة مكونات رئیسیة ویتم الحصول علیھم من

Instrument  $I/O >$  Serial  $>$  ...

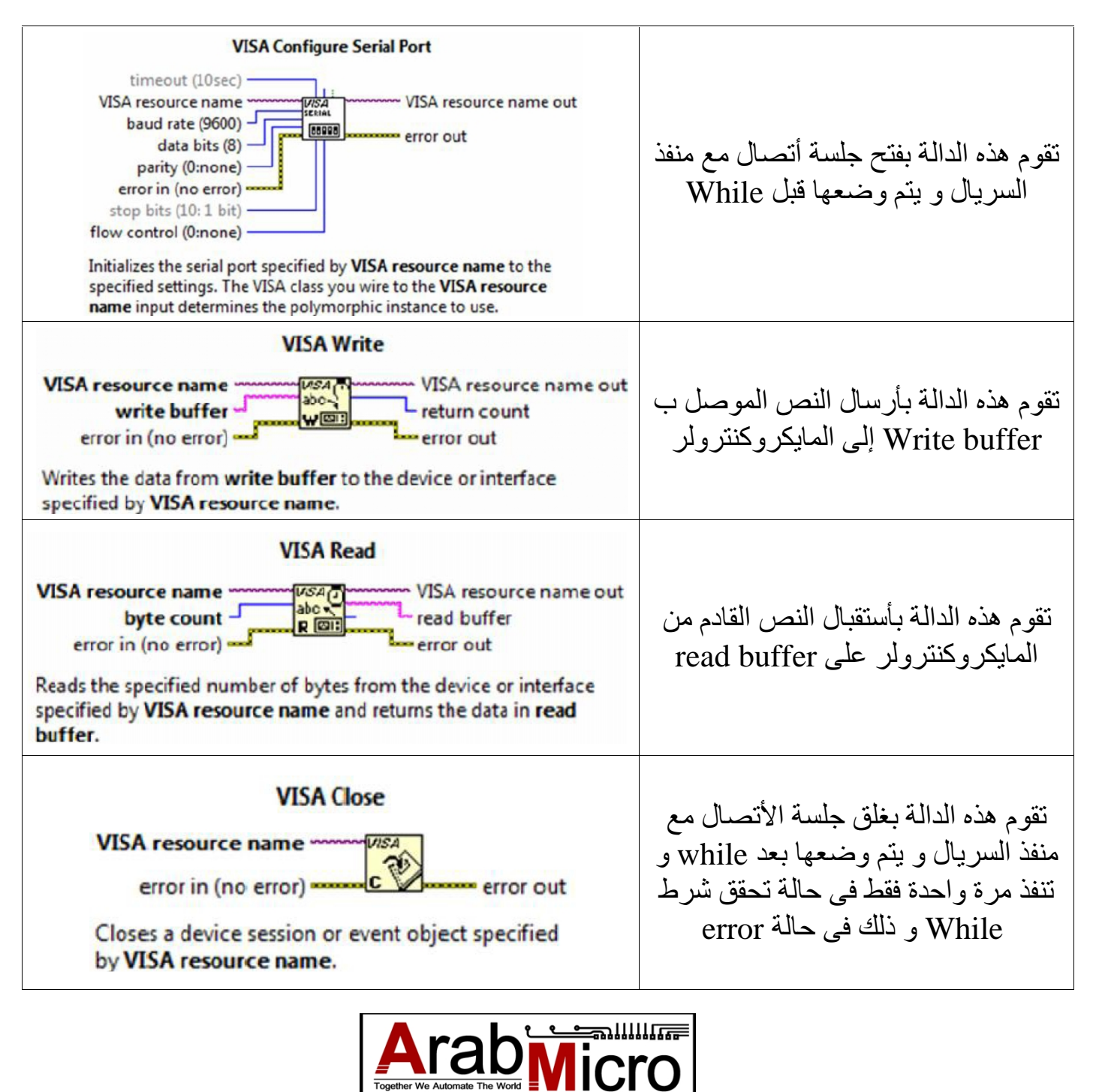

الجزء الثانى :

<span id="page-11-0"></span>یتم أستقبال البیانات فى اللاب فیو على شكل text یتكون من 42 حرف مرتبة حسب كود المایكروكنترولر بحیث یرسل قیم حساسات الأنالوج ثم حساسات الدیجتال و یتم تفكیك text بنفس الصورة بداخل اللاب فیو للحصول على قیم الحساسات ثم نھایة الأرسال

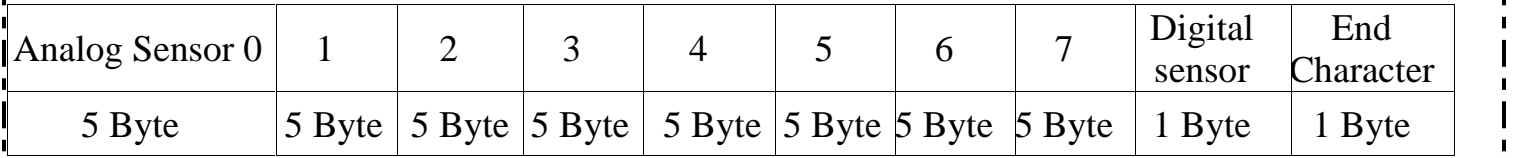

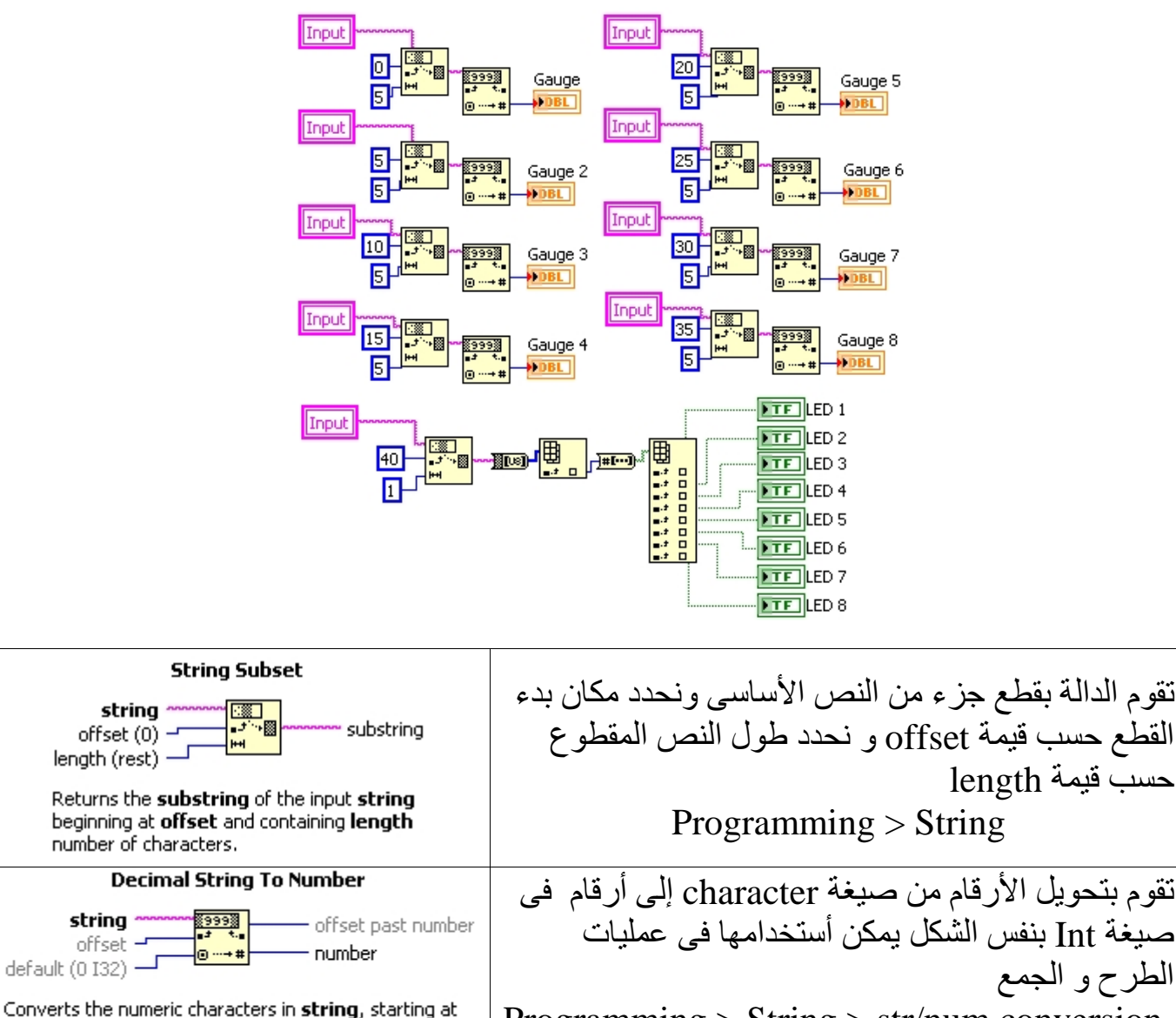

Programming > String > str/num conversion

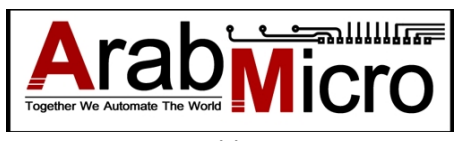

offset, to a decimal integer and returns it in number.

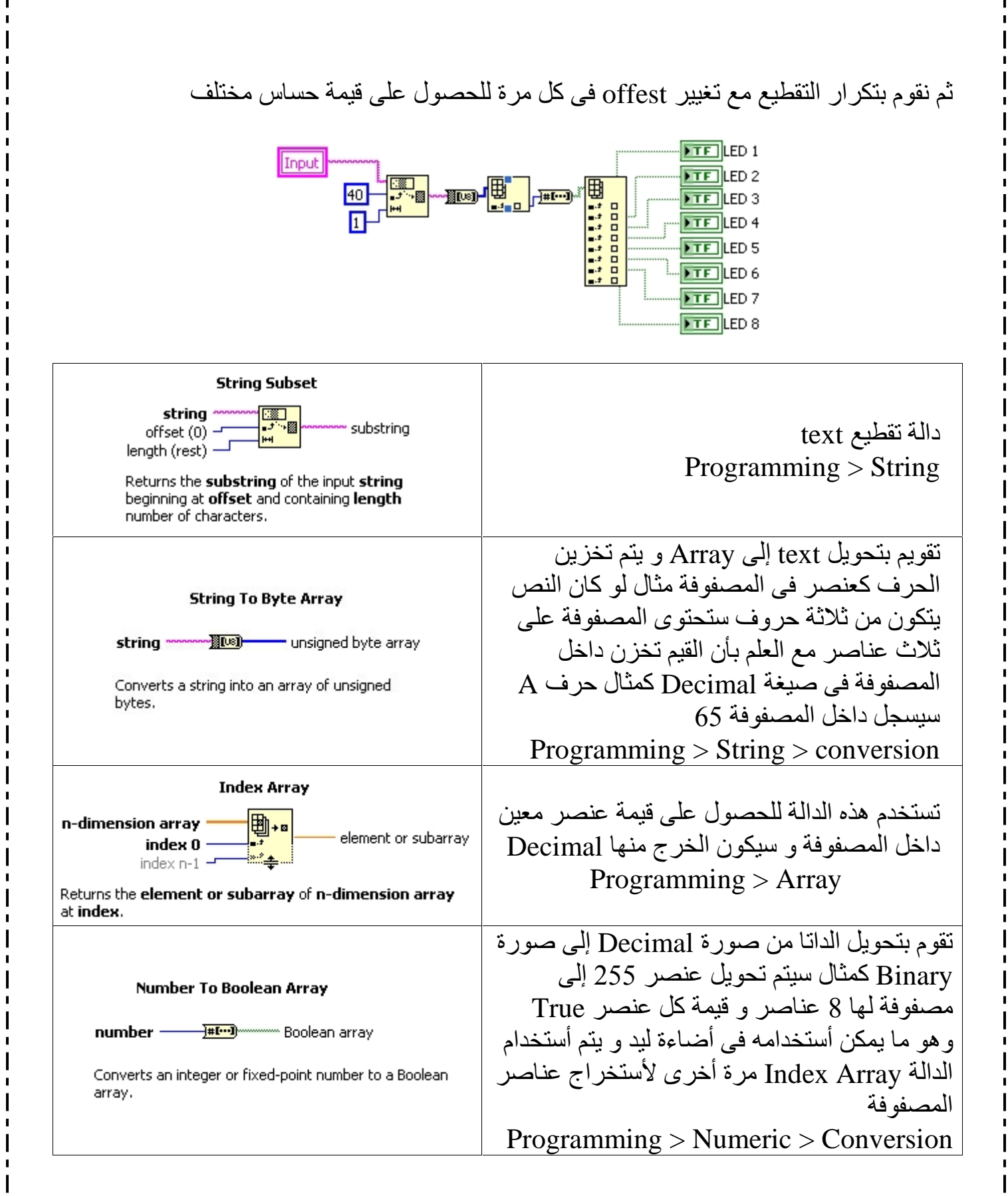

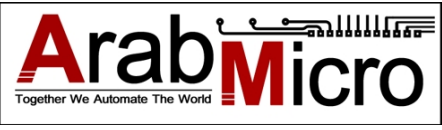

<span id="page-13-0"></span>سنقوم الأن بتجمیع قیمة 8 مفاتیح فى Byte حیث تمثل قیمة كل مفتاح Bit1 و أیضا ألحاق رمز یمثل نھایة الأرسال و الذى تم تحدیده فى كود المایكروكنترولر

**الجزء الثالث :**

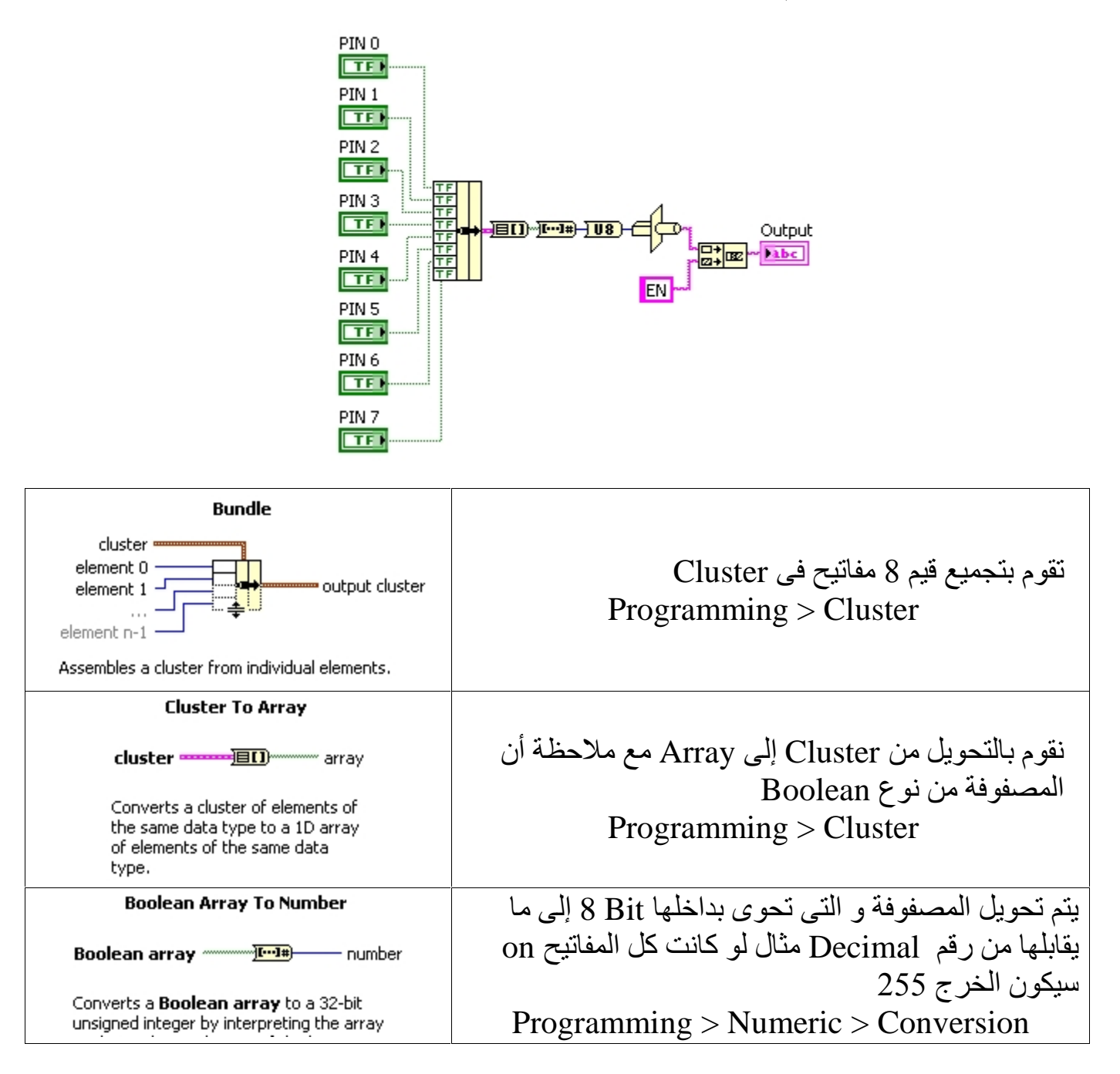

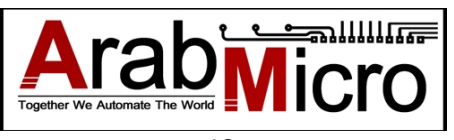

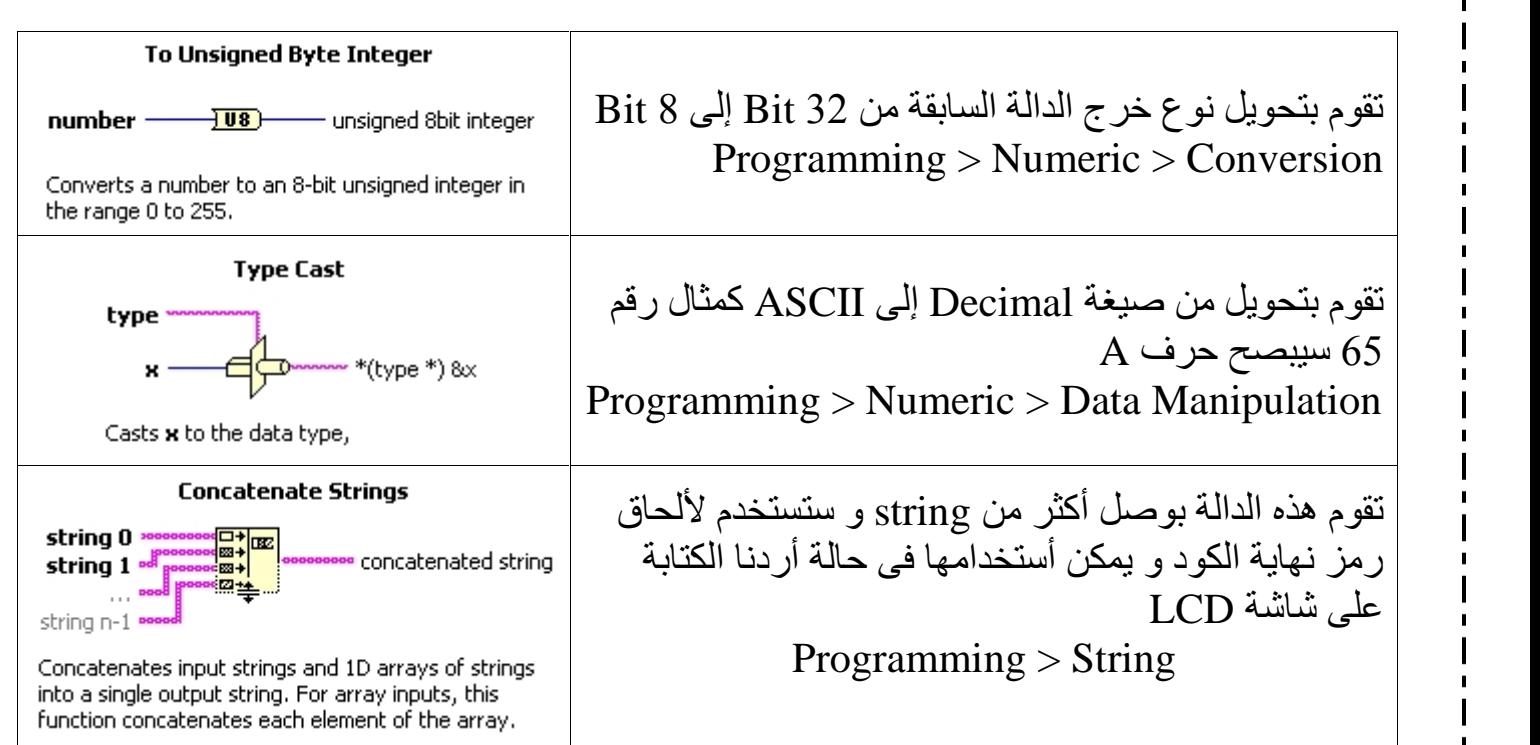

#### **المتغیرات Variables فى اللاب فیو**

تمكننا المتغیرات من توفیر الأسلاك المستخدمة فى التوصیل بین الدوال و بعضھا و تساھم فى تنظیم الكود .

یمكن أدراجھا بطریقتین:

الطریقة الأولى

Programming > Structures > Local Variable ستظهر لك المتغير فى صورة علامة أستفهام ويمكن جعله للقراءة أو للكتابة وذلك بالضغط يمين ثم Change to Read و لأختیار العنصر المراد ربط المتغیر بھ یتم الضغط علیھ بالزر الأیسر و أختیار أسم العنصر

الطریقة الثانیة

یتم الضغط بالزر الأیمن على العنصر المراد أنشاء متغیر لھ ثم أختیار Create

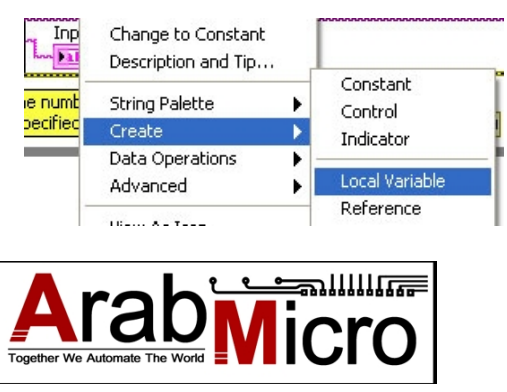

<span id="page-15-0"></span>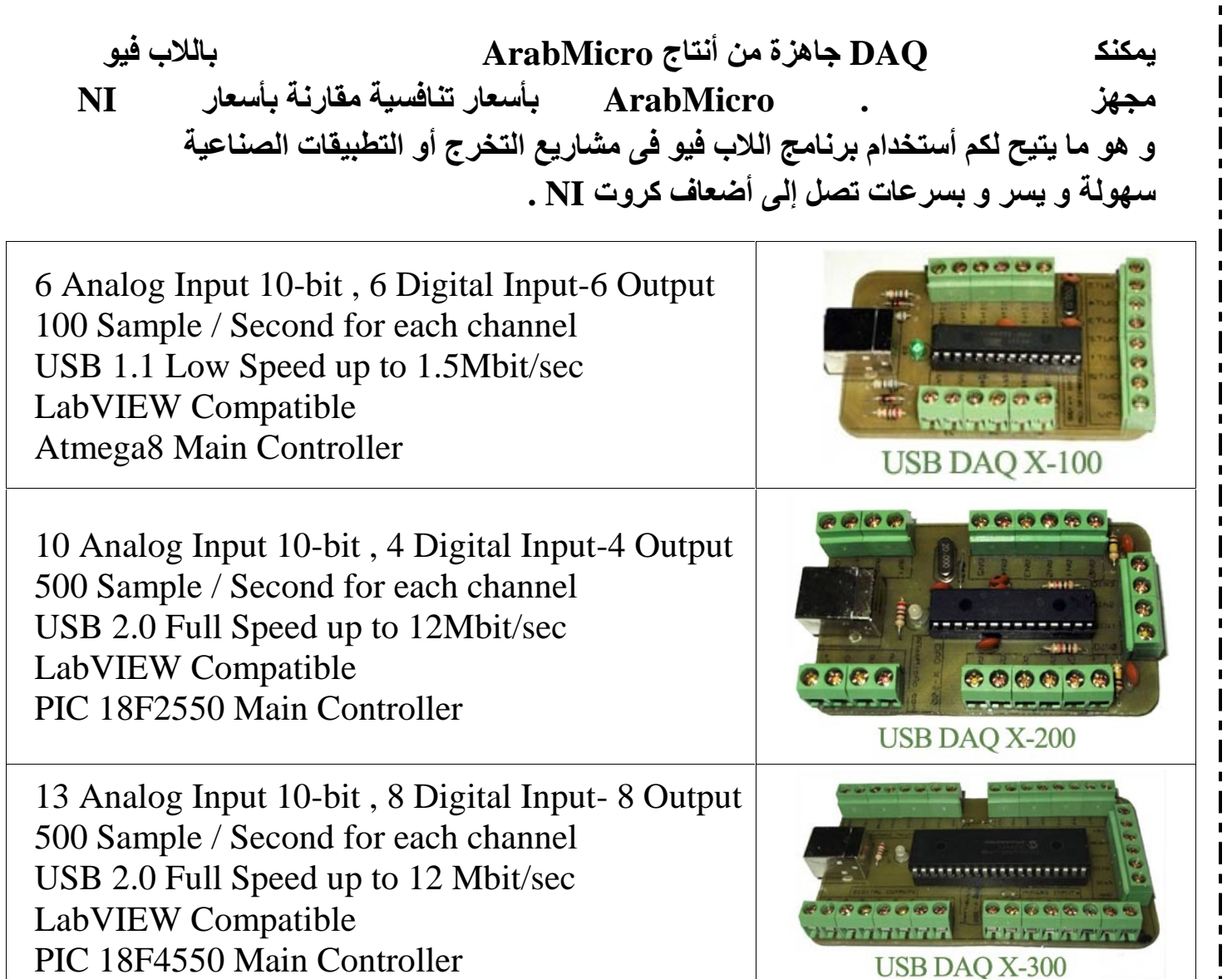

**للأسعار و تنزیل الداتاشیت الخاصة بمنتجاتنا**

Website: [www.ArabMicro.Com](http://www.arabmicro.com/) Page: [www.facebook.com/pages/ArabMicro/250909681693209](http://www.facebook.com/pages/ArabMicro/250909681693209) Email: Sales@arabmicro.com Phone: 01112970435 OR +201112970435

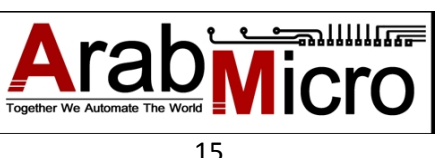